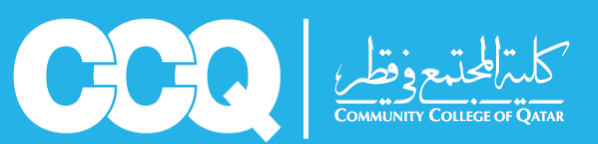

## قسم الإرشاد الاكاديمى

## **ُخطوات ح تصف الخطة الدراسية**

تتيح الخطة الدراسية للطالب/ة التعرف على المقررات المطلوب دراستها حسب مساره الأكاديمي، كما تيسر على الطالبـ/ة معرفة متطلبات المقررات الأخرى، ومتابعة عدد الساعات المكتسبة، ومعرفة المعدل التراكمي والمقررات المتبقية للطالب<mark>/</mark>ة قبل تخرجه.<br>التراكمي والمقررات المتبقية للطالب/ة قبل تخرجه.

**لالطالع عىل الخطة الدراسية عليك اتباع الخطوات التالية:**

**.1** ادخل عىل صفحة الخدمة الذاتية لنظام البانر، و اضغط عىل خيار الطالب (Student (ثم اضغط على سجل الطالب (Student Records)

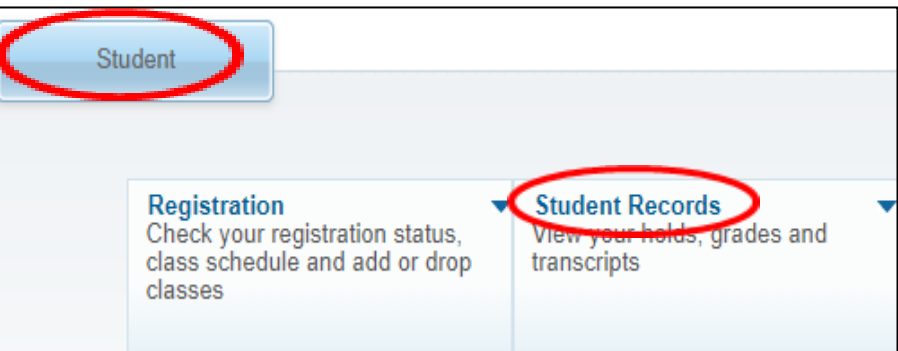

**.2** اضغط عىل خيار تقييم الدرجة األكاديمية (Evaluation Degree)

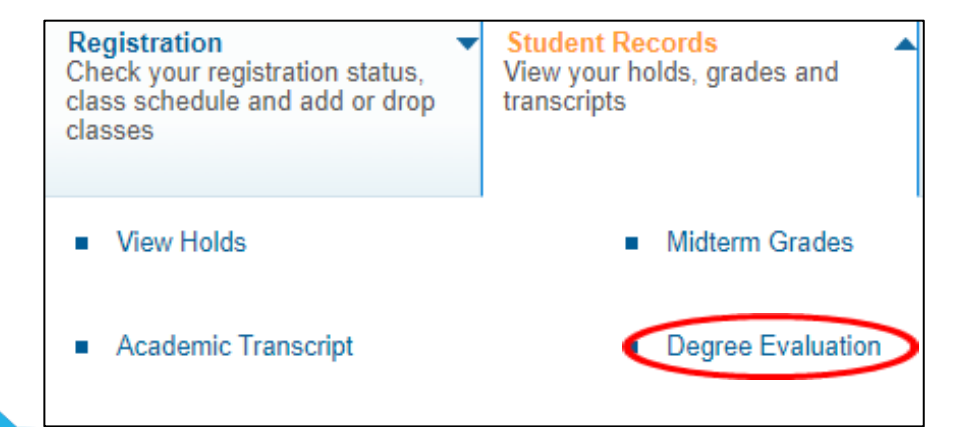

المرشد الئكاديمي حريص على مساعدتك فلا تتردد في استشارته

مع الشكر قسم البرشاد الئكاديمى

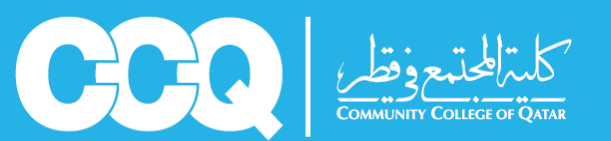

## قسم الإرشاد الاكاديمى

**3.** اختر الفصل الدراسي الحالي

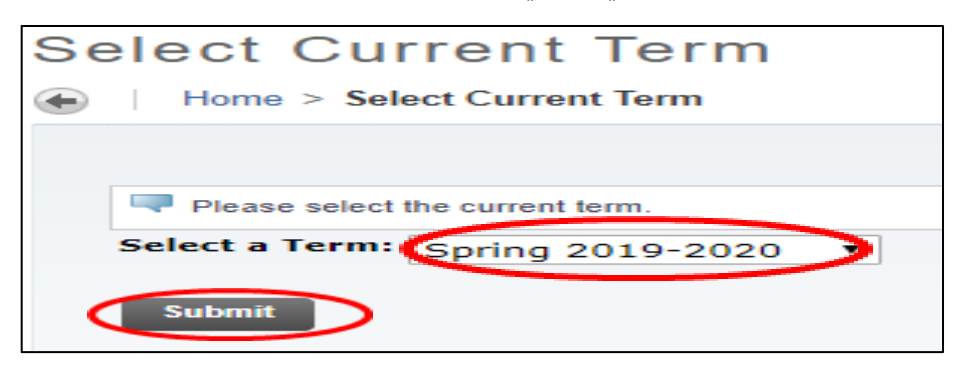

**.4** اضغط عىل خيار إنشاء تقييم جديد )Evaluation New Generate(

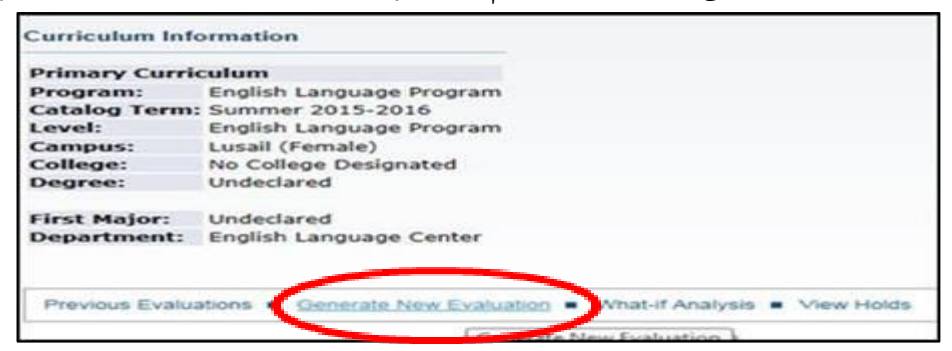

5. ظلل الدائرة التي بجانب تخصصك ثم اضغط على الفصل الدراسي الحالي، واختر إنشاء تقييم (Generate Request)

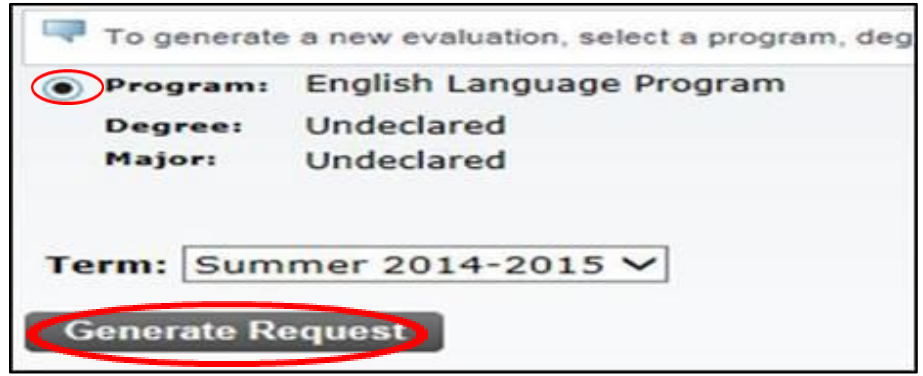

المرشد الئكاديمي حريص على مساعدتك فلا تتردد في استشارته

مع الشكر قسم البرشاد الئكاديمى